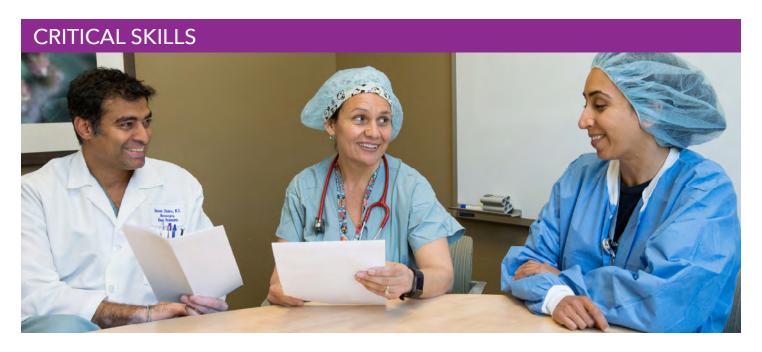

## Performance Improvement: Make It Better

Health care is constantly changing. Learn how performance improvement can help you, your team and the organization thrive in the future.

Develop the critical skill of performance improvement to find ways to improve care and save time and money, then share successful practices.

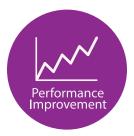

Join the journey! Sharpen your performance improvement with these 3 steps:

- Take Kaiser Permanente's Performance Improvement course. This online 2-hour course is for eligible participants of the Ben Hudnall Memorial Trust and SEIU UHW-West & Joint Employer Education Fund.
  - ▶ Sign up at the Ben Hudnall Memorial Trust (bhmt.org/performance-improvement) or SEIU UHW-West & Joint Employer Education Fund (theedfund.org/programs/critical-skills).
- Keep going. Learn about all 4 critical skills (kpcareerplanning.org/critical-skills) Kaiser Permanente employees need as part of the Workforce of the Future initiative. Explore career paths at kpcareerplanning.org/paths. Talk with your manager and, for education trust-eligible union members, meet with a trust fund career counselor to make a plan.
- **Stay involved.** Apply your skills to improve care and service. Encourage colleagues to participate. Learn more about the Workforce of the Future initiative at LMPartnership.org/workforce.

Updated April 2020

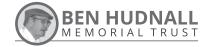

WORKFORCE PLANNING AND DEVELOPMENT The Education Fund

Empowering potential.

### **ACCESS GUIDE**

#### **BHMT MEMBERS:**

- Go to **bhmt.org** and hover over "Ben U Skills" on the navigation bar.
- Prom the drop-down menu, hover over "Critical Skills."
- Click on "Performance Improvement" and read through the course information.
- At the bottom of the Performance Improvement page, click on the "Register" button.
- Read through the BHMT Student Agreement and click "I agree."

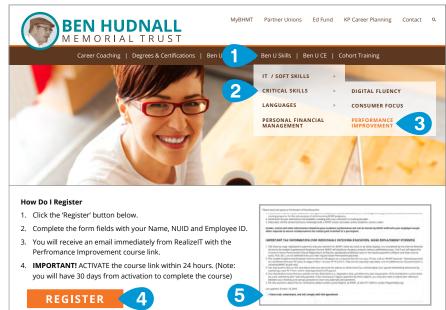

#### **ED FUND MEMBERS:**

- Visit **theedfund.org** and hover over "Education & Advancement" on the navigation bar.
- Click on "Critical Skills."
- Scroll down and click on "Sign Up Now" under KP Critical Skills and follow registration instructions.

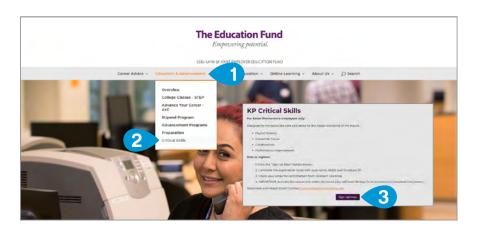

# COMPLETE YOUR REGISTRATION

Once at the New user registration page, complete the required fields to sign up and log in!

Need help with registration?

Please contact:

support@realizeitlearning.com

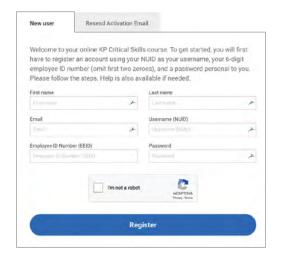